## Refund Example - Family Overpaid and Wants a Full Refund

Last Modified on 12/04/2018 2:06 pm EST

- Family paid \$100.00 by check, however, the fees had already been paid.
- They have a -\$100.00 credit balance.
- The entire amount will be refunded using the organization's Check #10100.
- The family balance will return to \$0.

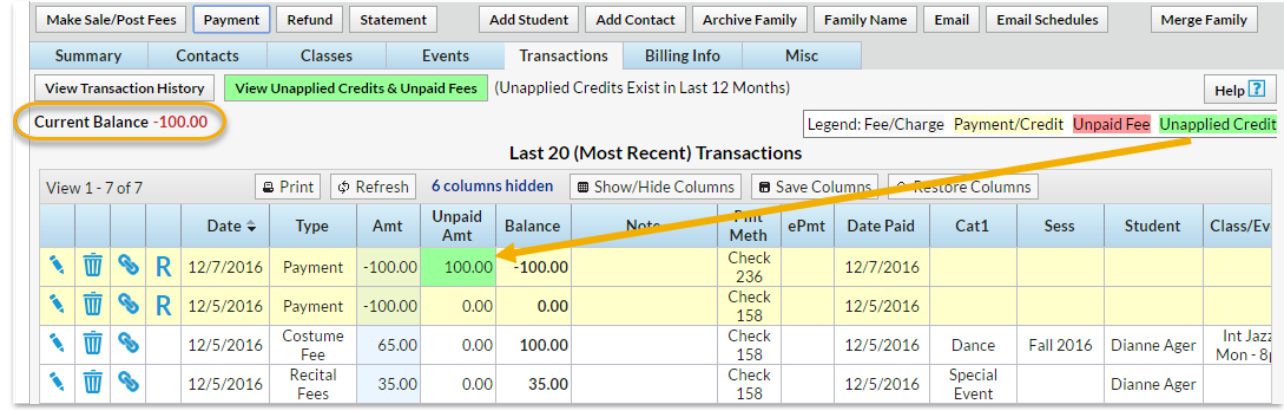

- 1. Click the**R** on the payment line.
- 2. If needed, change the**Post Date.**
- 3. Select**Check** from the*Refund Method* drop-down and record the**Refund Check #**.
- 4. Add a**Note** for reference.
- 5. Check the **Unapplied Amount** and leave the*Refund Amt* at 100.00.
- 6. Click **Next**.
- 7. Because this payment is an overpayment (not applied to fees) it cannot be marked as due in the *Are Fees Still Due?* window (the buttons will be inactive).
- 8. Click **Submit Refund**.

On the Family's Transactions tab ...

- A*Refund - Overpayment*for \$100.00 has been added and linked to the original payment.
- The family balance is increased to \$0.
- The **R** icon is no longer visible for the payment because it has been completely refunded.

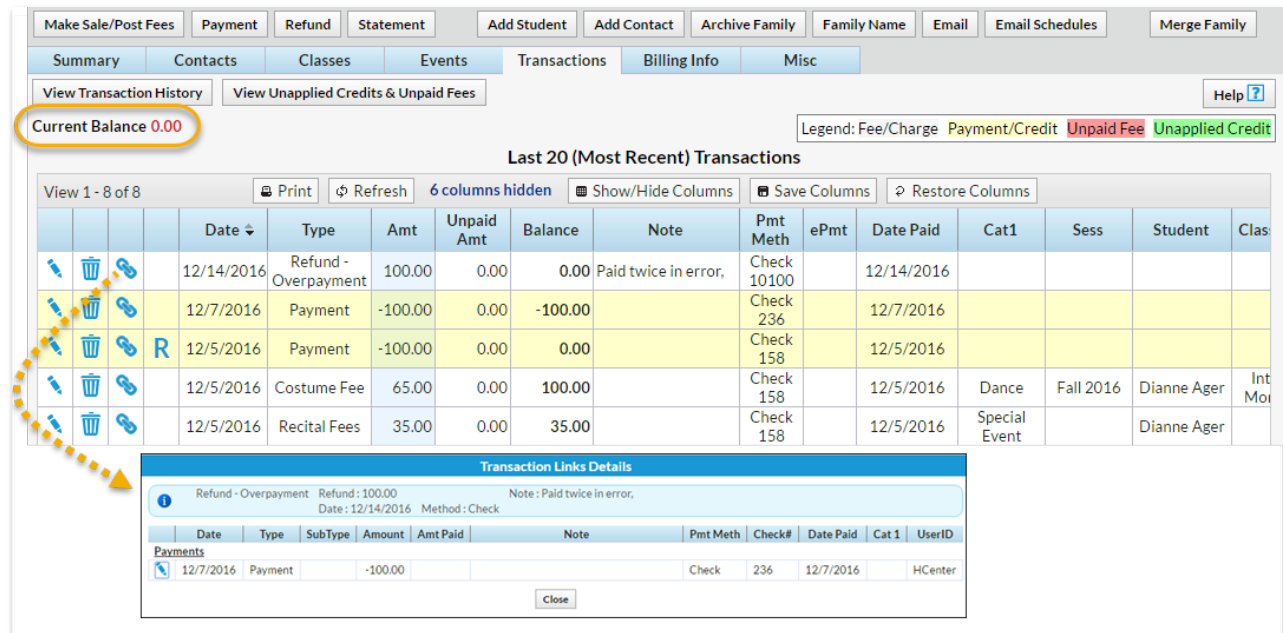